Instrukcja uruchomienia projektu **"Przed Się Weź"** realizowanego w ramach III edycji projektu POPOJUTRZE 2.0, którego celem jest INKUBACJA MIKROINNOWACJI dla obszaru "KSZTAŁCENIE".

## **1) Uruchomienie aplikacji apk przeznaczonej na urządzenia mobilne z systemem Android.**

Aplikacja "Przed Się Weź" została stworzona w silniku Unity 3d wykorzystując język programowania C#. W ramach innowacji aplikacja przeznaczona jest do działania na systemie mobilnym Android. Minimalny poziom API systemu Android na jakim aplikacja może być uruchomiona to API Level 22, jednak zalecane jest, aby była to możliwie najnowsza wersja systemu Android najlepiej powyżej API Level 27.

Nowe urządzenia z systemem Android posiadają zabezpieczenia instalowania aplikacji z nieznanych źródeł. Aby móc zainstalować aplikację z pliku apk załączonego do finalnej wersji innowacji należy najpierw umożliwić pobieranie i instalowanie aplikacji z nieznanych źródeł. Niestety dla każdego urządzenia miejsce uruchamiania tej opcji może być nieco inne. W przypadku telefonów firmy Samsung należy wejść w menu "Ustawienia", następnie w podmenu "Biometria i zabezpieczenia" i wtedy można wybrać w jakich aplikacjach można pobierać i instalować aplikacje z nieznanych źródeł. Poniżej znajdują się zrzuty ekranu prezentujące opisane powyżej menu.

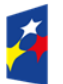

**Fundusze** Europejskie .<br>Wiedza Edukacja Rozwój

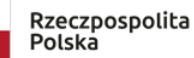

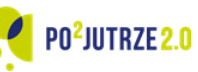

Unia Europejska Europejski Fundusz Społeczny

## *PRZED SIĘ WEŹ - GRA EDUKACYJNA*

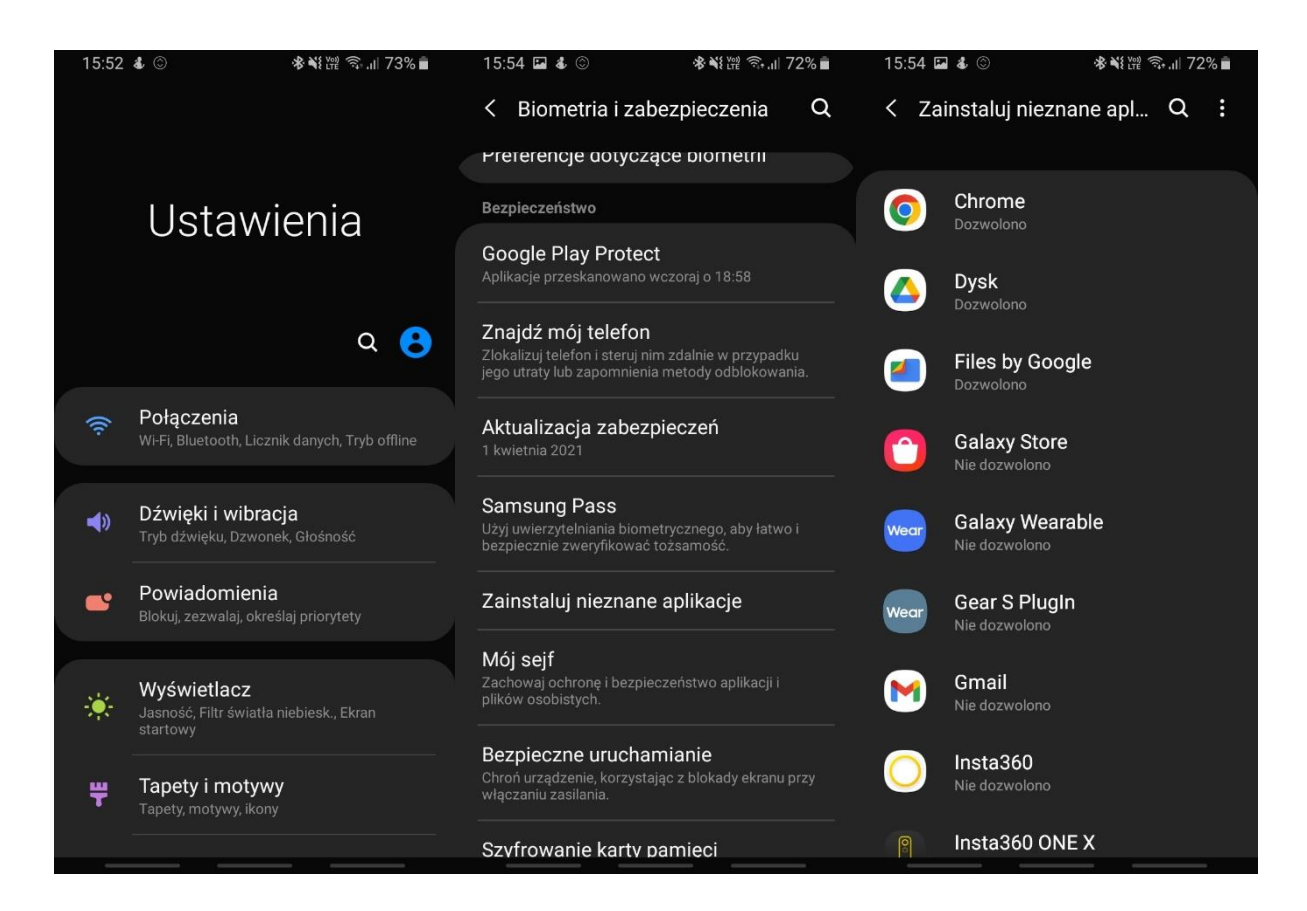

## **2) Uruchomienie projektu z kodu źródłowego.**

W celu uruchomienia aplikacji z kodu źródłowego należy zainstalować wersję Unity 2021.3.13f1 lub nowszą na komputerze z systemem Windows. Odpowiednią wersję Unity można zainstalować poprzez Unity Hub dostępny na stronie<https://unity.com/> . Po zainstalowaniu odpowiedniej wersji silnika Unity, należy umieścić kod źródłowy w wybranym przez siebie folderze i za pośrednictwem aplikacji Unity Hub, w prawym górnym rogu wybrać strzałkę obok przycisku "Open" i wybrać opcję "Add project from disc". Po wybraniu folderu projektu z wcześniej wybranej przez siebie lokalizacji można uruchomić projekt aplikacji z listy w menu głównym aplikacji Unity Hub.

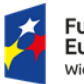

**Fundusze** Europejskie Wiedza Edukacja Rozwój

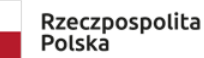

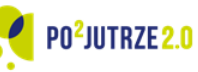

Unia Europejska Europejski Fundusz Społeczny

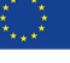